# Основные типы данных и структуры данных в Maple

- 1. Основные типы данных в Maple.
- 2. Структуры данных в Maple: expression sequence, set, list, array, string.
- 3. Использование структур данных и специальные команды для работы с ними.

### § 1. Основные типы данных в Maple

В Maple существует около 200 типов данных, в том числе:

- типы математических операций:
	- • (сложение)
	- **O** \*\* (умножение)
	- о ` ^ ` (возведение в степень)
- типы сравнения:
	- $\circ$   $\checkmark$  (меньше)
	- $\circ$   $\leq$   $\leq$  (меньше или равно)
	- $\circ$   $\checkmark$   $\checkmark$  (не равно)
- типы логических операций
- числовые типы, например:
	- о integer целое число
	- float число с плавающей точкой
	- fraction рациональная дробь
	- о и др.
- ТИП СИМВОЛ (symbol)

Для определения типа объекта используется команда whattype, в результате ее выполнения на экран выводится тип заданного объекта. Проверить объект на соответствие определенному типу можно с помощью команды type, результатом выполнения которой является одна из логических констант: true (истина), false (ложь) или FAIL (не определено).

```
whattype (x) – команда выдает тип объекта xtype (x, x type) - команда проверяет объект x на соответствие типу с именем
x type
   Рассмотрим примеры и результаты применения этих команд.
   > whattype(a+b); whattype(a-b);
                                          \cdot + \cdot4^{\circ}> whattype (2>3);
                                          \leq> whattype (1/2) ;
                                       fraction
   > whattype (2) ;
                                        integer
   > whattype(2.) ;
                                         float
   > whattype(a); whattype(`a+b`);
                                        symbol
```

```
symbol
> type(2,integer); type(2,float);
                                     true
                                    false
> type (a+b, '+'); type ('a+b', '+');
                                     true
                                    false
```
Важно, что тип переменной может меняться в зависимости от присвоенного ей значения:

 $> a:=3$ ; whattype (a) ;  $a := 3$ integer  $> a:=sqrt(2)$ ; whattype(a);  $a:=\sqrt{2}$  $\mathbf{v}_{\mathbf{A}}$ 

### § 2. Структуры данных в Maple

Выражения Maple могут быть составлены как из простых объектов, так и из сложных объектов и других выражений Maple. Среди сложных объектов выделяют структуры данных.

Maple различает следующие структуры данных:

- > Последовательность выражений (Expression sequence)
- $\triangleright$  Множество, или набор (Set)
- $\triangleright$  Список (List)
- $\triangleright$  Строка (String)
- $\triangleright$  Массив (Array)

 $\triangleright$  Таблица (Table)

> Матрица, вектор (Matrix, Vector)

### § 2.1. Структуры данных в Maple: последовательность выражений (expression sequence)

Последовательность выражений (Expression sequence) - это группа выражений Maple, отделенных друг от друга запятыми.

#### Последовательность выражений

 $\begin{smallmatrix}0&&&0&\ 0&&&0&\end{smallmatrix}$ 

Среди выражений в последовательности могут быть объекты разных типов данных. Тип результирующего объекта «последовательность выражений» называется exprseq.

Рассмотрим примеры.

> restart;

 $> 2, 3, 4;$  what type  $(\frac{6}{6})$ ;

 $2, 3, 4$ 

exprseq

 $> s:=2, x, a+b, \hat{a}+b, \sin(x^2), x;$ 

$$
s := 2, x, a + b, a + b, \sin(x^2), x
$$

### $>$  whattype(s);

#### exprseq

 $6\phantom{a}6$ 

Доступ к одному из элементов последовательности осуществляется по номеру его позиции в структуре. Нумерация элементов осуществляется с начала или с конца:

 $\overline{4}$  $123$  $-5$  $s := 2, x, a + b, a + b, \sin(x^2), x$  $-6-5$   $-4$   $-3$   $-2$   $-1$  $> s[3]$ ; whattype  $(*)$ ;  $a + b$  $\Delta$ <sup>3</sup> >  $s[-3]$ ; what type  $(\%)$ ;  $a + b$ symbol

Проверим, равны ли второй и шестой элементы, а также третий и четвертый элементы. Для этого используем функцию вычисления логических выражений evalb.

>  $s[2]$ ;  $s[6]$ ; evalb( $s[2]$ = $s[6]$ );  $\mathbf{x}$  $\mathbf{x}$ true Ответ - истина, то есть, эти элементы равны. >  $s[3]$ ;  $s[4]$ ; evalb( $s[3]$ = $s[4]$ );  $a + b$  $a + b$ false Ответ - ложь, то есть, эти элементы различны.

Рассмотрим пример доступа к нескольким элементам последовательности, например, со второго по четвертый:

 $> s[2..4];$ 

 $x, a + b, a + b$ 

Полученный объект - последовательность выражений:

 $>$  whattype  $(\%)$  ;

#### exprseq

Для добавления элементов в последовательность новые элементы нужно дописать в конец последовательности через запятую:  $> t:=s[2..4], 8;$ 

#### $t := x, 5 + b, a + b, 8$

Аналогично осуществляется приращение последовательности:  $> t:=t,s[1],10;$ 

## $t := x, 5 + b, a + b, 8, 2, 10$

Можно задать пустую последовательность, которая не содержит ни одного элемента. Для этого используется зарезервированное имя NULL.  $> s$ : =NULL:

 $> s := s.7.b$ 

 $s :=$ 

 $s := 7, b$ 

Последовательность с определенной закономерностью изменения элементов можно создать с помощью оператора формирования последовательности (знак \$):  $> $1..5;$ 

 $1, 2, 3, 4, 5$ 

### $> a[i]$  \$ i = 1..3;

### $a_1, a_2, a_3$

### § 2.2. Структуры данных в Maple: множество (set)

**Множество, или набор (Set)** - это группа выражений Maple, записанных в фигурных скобках через запятую.

**Множество**  $\{0, 0, 0, 0\}$ 

Данный объект имеет все черты математического множества:

- 1) каждый элемент хранится в единственном экземпляре, т. е. повторяющиеся элементы хранятся один раз
- 2) заданный порядок элементов не хранится

Среди выражений во множестве могут быть объекты разных типов данных. Тип результирующего объекта «множества» называется set.

Рассмотрим пример.

> restart;

 $\mathbf{z}$ 

$$
m:=\{2,x,x,b,a,a\};
$$

 $m := \{2, x, a, b\}$ 

```
> whattype (m);
```
 $\mathbf{S}$ 

Доступ к одному из элементов множества осуществляется по номеру его позиции в структуре хранящихся элементов. Синтаксис аналогичен синтаксису обращения к элементу последовательности.

 $> m[3]$ ;

 $\overline{a}$ 

 $> m[5]$ ; Error, invalid subscript selector Ошибка, так как хранится только четыре элемента.

Можно задать пустое множество, которое не содержит ни одного элемента:

 $> p := \{\}$ 

 $p := \{\}$ 

Над объектами Maple, которые являются множествами, можно совершать обычные операции алгебры множеств:

**объединение** (оператор union, символ из шаблонов Common Symbols:  $\mathbf{U}_{\gamma}$ ;

 $>$  restart:  $> SI := {a, b, c}$ ;  $SI := \{a, b, c\}$  $>$  S2:={b,c,d,e,d};  $S2 := \{b, c, d, e\}$  $>$  S3:={a, f};  $S3 := \{a, f\}$  $> SU := S1$  union  $S2$ :

 $SU := \{a, b, c, d, e\}$  $> SU := SI \cup S2$ ;  $SU := \{a, b, c, d, e\}$ **> S1 union S2 union S3;**  ${a, b, c, d, e, f}$ **> S1 union {};**  ${a,b,c}$  **пересечение** (оператор **intersect**, символ из шаблонов Common Symbols:  $\bigcap_{i=1}^n$ **> S1:={a,b,c};**  $SI := \{a, b, c\}$ **> S2:={b,c,d,e,d};**  $S2 := \{b, c, d, e\}$ **> S3:={a,f};**  $S3 := \{a, f\}$ **> SI:=S1 intersect S2;**  $SI := \{b, c\}$  $> SI := SI \cap S2$ ;  $SI := \{b, c\}$ **> S1 intersect S2 intersect S3;**  $\{\}$ **> S1 intersect {};**  $\{\}$ • разность (оператор minus, символ из шаблонов Common Symbols: ); **> S1:={a,b,c};**  $SI := \{a, b, c\}$ **> S2:={b,c,d,e,d};**  $S2 := \{b, c, d, e\}$ **> Sm1:=S1 minus S2;**  $Sm1 := \{a\}$  $>$  *Sm1* = *S1*  $\setminus$  *S2*:  $Sm1 := \{a\}$ **> Sm2:=S2 minus S1;**  $Sm2 := \{d, e\}$  $>$   $Sm2 := S2 \times SI$ ;  $Sm2 := \{d, e\}$ **> S1 minus {};**  ${a,b,c}$ **> {} minus S1;**  $\{\}$ Добавление элементов во множество осуществляется с помощью операции объединения. Продолжим предыдущий пример:  $> S := SI \cup \{1, x\}$ 

 $S := \{1, a, b, c, x\}$ 

Аналогично осуществляется приращение множества:

### $S := \{1, a, b, c, t, x\}$

#### § 2.3. Структуры данных в Maple: список (list)

**Список (List)** - это группа выражений Maple, записанных в квадратных скобках через запятую.

Список  $\left[\begin{smallmatrix}0&&&0&\&0&&&0\end{smallmatrix}\right]$ 

Данный объект черты, противоположные множеству:

1) хранятся все повторяющиеся элементы

2) хранится заданный порядок элементов

Среди выражений в списке могут быть объекты разных типов данных. Тип результирующего объекта «список» называется list.

Рассмотрим пример.

 $> L := [2, x, x, b, a, a];$ 

 $>$  whattype  $(L)$  ;

list

 $L := [2, x, x, b, a, a]$ 

Доступ к одному из элементов списка осуществляется по номеру его позиции в структуре хранящихся элементов. Синтаксис аналогичен синтаксису обращения к элементу последовательности.

 $> L[3];$ 

 $> L[5]$ ;

## $\overline{a}$

 $\mathbf{x}$ 

Аналогично осуществляется доступ к нескольким элементам списка:

 $> L[3..5];$ 

#### $[x, b, a]$

Можно задать пустой список, который не содержит ни одного элемента:

 $>$  Lp:=[];

## $Lp := \lceil \cdot \rceil$

Для добавления новых элементов и приращения списка используется команда ор (синтаксис команды подробно описан далее).  $> M := [op(L), c];$ 

### $M = [2, x, x, b, a, a, c]$

 $> M := [op(M), sin(x)]$ ;

 $M := [2, x, x, b, a, a, c, \sin(x)]$ 

#### § 2.4. Структуры данных в Maple: массив (array)

Массив (Аггау) – это обобщение списка на любую размерность (2, 3 и т.д). Обычный список в сущности является одномерным массивом. Для индексов массива можно использовать любые целые числа, в том числе отрицательные и ноль. Для задания массива используется команда array (можно также использовать новую команду Array).

#### Массив

array (indexfunc, dims, init) - команда создает массив, элементы которого вычисляются задает (необязательная) индексирующая функция **indexfunc** (задает структуру матрицы массива: симмеричная, диагональная и т. д.), переменная **dims** последовательность диапазонов изменения индексов. init - список начальных значений массива.

Чтобы задать массив, для каждого измерения нужно задать диапазон изменения индексов, а во вложенных списках указать значения элементов.

Рассмотрим одномерный массив длины 4. Его можно интерпретировать как массив координат 4-х точек на плоскости:

 $> a:=array(1..4,[2,-3,4,5])$ ;  $a := [2 -3 4 5]$ 

Рассмотрим двумерный массив размером 1..2×1..3. Его можно интерпретировать как массив координат двух точек в пространстве (первый индекс массива указывает на номер точки, второй - на номер координаты):

> b:=array(1..2,1..3, [[1,2,-1], [-2,3,1]]);  $b := \begin{bmatrix} 1 & 2 & -1 \\ -2 & 3 & 1 \end{bmatrix}$ 

Рассмотрим пример трехмерного массива:

> c:=array(1 .. 2, 1 .. 2, 1..2, [[[1, 2], [3, 4]], [[5,6], [7,8]]]);  $c := ARRAY([1..2, 1..2, 1..2], [(1, 1, 1) = 1, (1, 1, 2) = 2, (1, 2, 1)$  $= 3, (1, 2, 2) = 4, (2, 1, 1) = 5, (2, 1, 2) = 6, (2, 2, 1) = 7, (2, 2, 2)$  $= 81$ 

Доступ к одному из элементов массива осуществляется по номеру его позиции в структуре массива: для одномерного массива - по одному индексу, для двумерного массива - по двум индексам, для трехмерного массива - по трем индексам.  $> b[1,2]; b[2,1];$ 

> $\overline{\mathcal{L}}$  $-2$

> > $\overline{4}$

 $> c[1,2,2];$ 

## § 2.5. Структуры данных в Maple: строка (string)

Строка (String) - это любой набор символов, заключенный в двойные кавычки. Длина строки в Maple практически не ограничена.

Строка  $\mathbf{H}$  $\mathbf{u}$ 

Тип объекта «строка» называется string.

Пример:

> S:="Это строка!":

 $S := "Pro\ c**TP**oxa!"$ 

 $>$  whattype (S) ;

string

Доступ к одному или нескольким элементам строки осуществляется по номеру позиции элементов в структуре строки:

$$
S := \overset{1}{\mathbf{v}} \overset{2}{\mathbf{O}} \overset{34}{\mathbf{r}} \overset{56}{\mathbf{o}} \overset{7}{\mathbf{c}} \overset{8}{\mathbf{p}} \overset{910}{\mathbf{0}} \overset{11}{\mathbf{u}}
$$

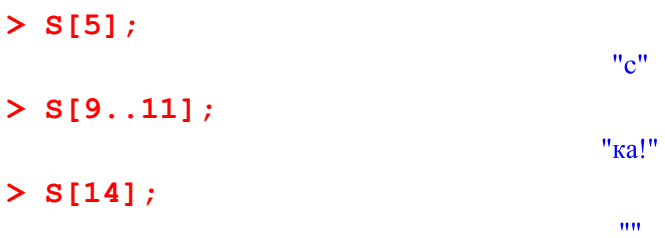

#### § 3. Использование структур данных и специальные команды для работы с ними

Структуры данных «множество» и «список» широко используются как аргументы различных команд. Некоторые команды допускают использования любой из этих двух структур, если порядок следования элементов не важен (можно использовать как фигурные скобки, так и квадратные). Если должен учитываться порядок элементов в структуре, то используется «список» (т.е. квадратные скобки).

Важно: сами аргументы команды задаются в круглых скобках, кроме того, круглые используются для определения порядка действий. Требования к аргументам команды и их типам всегда можно прочитать в справочной информации по данной команде.

## Общие команды для списка и множества: команда подсчета элементов порѕ и команда извлечения элементов ор

Для подсчета количества элементов в списке или множестве используется команда порѕ. Для извлечения определенного числа элементов из списка или множества можно использовать команду ор.

nops (x) - команда выдает количество элементов в списке или множестве х

**op(i,e)** - команда извлекает элемент, находящийся на позиции **i** в списке или множестве е

 $op(i..j,e)$  – команда извлекает элементы, находящиеся на позициях с і по ј в списке или множестве е, в качестве результата возвращается последовательность элементов

**op(e)** - команда извлекает все элементы списка или множества **e**, в качестве результата возвращается последовательность элементов

 $s := \{-1, 4, a, f, b, c\}$ 

Рассмотрим примеры и результаты применения этих команд.

>  $s := {a, b, 4, -1, f, c, f}$ ; nops (s);

> op(s);  
\n
$$
-1, 4, c, a, b, f
$$
\n> op(3, s) ; op(1..3, s);  
\n
$$
a
$$
\n
$$
-1, 4, a
$$
\n> s := [a, b, 4, -1, f, c, f]; nops(s);  
\n
$$
s := [a, b, 4, -1, f, c, f]
$$
\n> op(4, s) ; op(1..4, s);  
\n
$$
-1
$$
\n
$$
a, b, 4, -1
$$

```
sort(L,f) – команда выдает сортирует список L, необязательный аргумент f
задает порядок сортировки
> s:=[2,1,3]:
> sort(s);
                                 [1, 2, 3]> sort(s, `>`);#сортировка по убыванию
                                 [3, 2, 1]> s:=[a,ba,aaa,aa]:
> sort(s,length);#сортировка по длине
                              [a, ba, aa, aaa]> s:=[я,м,а,в,б]:
> sort(s);#для символов – по умолчанию сортировка по алфавиту
                               [a, 6, 6, M, n]
```
**Некоторые команды пакета StringTools для работы со строками**

**Length(s)** – команда выдает длину строки **s**

**Split(s)** – команда выдает список строк, составляющих отдельные слова в строке **s**. При этом по умолчанию для определения слов команда анализирует расположение пробелов в строке

**Stem(s)** – команда выдает строку, содержащую основу слова **s** (работает только для английских слов)

- **> s:="Impressive string":**
- **> with(StringTools):**
- **> Length(s);**

17

*Пример*. Вывести основу четвертого слова предложения "Programming is an extremely useful skill".

 $\vert$  > with (String Tools) :  $> s =$  "Programming is an extremely useful skill"  $s :=$  "Programming is an extremely useful skill"  $\begin{bmatrix} > & t := Split(s) \\ & \\ & Stem(t[4]) \end{bmatrix}$  $t := [$  "Programming", "is", "an", "extremely", "useful", "skill" ] "extrem"